# Introduction to Relational Database Management Systems

**nikos bikakis** bikakis@dblab.ntua.gr

#### **Outline**

- RDBMS History
- Relational Model Overview
- RDBMS Overview
- Integrity Constraints in RDBMS
- Views
- Triggers
- Client/Server Database Model
- JDBC
- Microsoft SQL Server

### **RDBMS History – The Ancestors**

#### **Early 1960's**

- IDS (Integrated Data Store)
  - The first DBMS
  - Network data model (Directed acyclic graph with nodes & edges)
  - Charles Bachman @ Honeywell Information Systems
  - 1973 ACM Turing Award "For his outstanding contributions to database technology"

#### Mid 1960's

- IMS (Information Management System)
  - The first commercially DBMS
  - IBM
  - Hierarchical model (Tree-based Representation)

# RDBMS History – The Relational Model

#### 1970

- Relational Model
  - Edgar (Ted) Codd @ IBM San Jose Lab
  - "A Relational Model of Data for Large Shared Data Banks"
  - 1981 ACM Turing Award "For his fundamental and continuing contributions to the theory and practice of database management systems, esp. relational databases"

# **RDBMS History – The First RDBMSs**

#### Late 1970's

- INGRES
  - University of California, Berkeley
  - Michael Stonebraker & Eugene Wong
  - Used QUEL as its query language
  - Similar to System R, but based on different hardware and operating system
  - Became commercial and followed up POSTGRES which was incorporated into Informix.
- System R
  - IBM San Jose Lab
  - Structured Query Language (SQL)
  - Evolved into SQL/DS which later became DB2

# (R)DBMS History – Important Dates

- 1976: Peter Chen defined the Entity-Relationship (ER) model
- 1985: Object-oriented DBMS (OODBMS).
- 90s: Incorporation of object-orientation in RDBMS
- 1991: Microsoft Access, a personal DBMS
- Mid 90s: First Internet database applications
- Late 90s: XML used in DBMS
- Early 00s: RDF used in DBMS

# **RDBMS History – Today**

The main players

- Oracle
  - Oracle Database & MySQL (earlier MySQL AB, Sun)
- IBM
  - DB2
- Microsoft
  - SQL Server

# Relational Model – Basic Concepts

- Data is represented as mathematical n-ary relations
- Table is a relation representation
- Relation (table) basic concepts:

Attribute (column)

| <b>Attributes</b> |
|-------------------|
| Names             |

Tupple (row)

| - |      |       |        |          |     |        |        |         |
|---|------|-------|--------|----------|-----|--------|--------|---------|
|   | SSN  | Name  | BDate  | Address  | Sex | Salary | SupSSN | DNumber |
| 1 | 1234 | john  | 9.1.55 | kifisia  | m   | 30000  | 3344   | 5       |
|   | 3344 | frank | 8.9.45 | athina   | m   | 55000  | 8886   | 5       |
|   | 9998 | alice | 7.6.50 | ekali    | f   | 25000  | 9876   | 4       |
|   | 9876 | jenny | 2.6.41 | patra    | f   | 43000  | 8886   | 4       |
|   | 6668 | rama  | 5.8.56 | korinth  | m   | 38000  | 3334   | 5       |
|   | 4534 | joyce | 3.7.62 | kiato    | f   | 25000  | 3334   | 5       |
|   | 9879 | jack  | 2.3.59 | maroussi | m   | 25000  | 9876   | 4       |
|   | 8886 | james | 1.1.40 | psihico  | m   | 50000  | NULL   | 1       |
|   |      |       |        |          |     |        |        |         |

# Relational Model – Relations (1/2)

Relating Relations...

| <b>Artist Table</b> | Primary<br>Key | Foreign<br>Key |         | Song Table |
|---------------------|----------------|----------------|---------|------------|
| artist_name         | artist_id      | artist_id      | song_id | song_name  |
| Aaa                 | 1              | 2              | 1       | xxx        |
| Bbb                 | 2              | 1              | 2       | www        |
| Ссс                 | 3              | 2              | 3       | ZZZ        |
|                     |                |                |         |            |

• Limitations?

# Relational Model – Relations (2/2)

**Artist Table** 

**Artist-Song Table** 

**Song Table** 

#### Primary Key

| artist_name | artist_id |
|-------------|-----------|
| Aaa         | 1         |
| Bbb         | 2         |
| Ссс         | 3         |
|             |           |

#### **Primary Key**

**Foreign** 

**Foreign** 

| Key       | Key     |
|-----------|---------|
| artist_id | song id |
| 1         | 1       |
| -2        | 1       |
| 1         | 2       |
|           |         |

#### Primary Key

| song_id    | song_name |
|------------|-----------|
| <b>7</b> 1 | xxx       |
| 2          | www       |
| 3          | ZZZ       |
|            |           |

# RDBMS Overview – Basic Objects

- Tables
- Views
- Stored Procedures
- Functions
- Rules
- Defaults
- Cursors
- Triggers

### **RDBMS Overview – Data Types**

- bit: boolean number
- int, smallInt, bigInt, tinyInt: Integer number
- decimal, numeric: Real numbers
- char, varchar, nchar, nvarchar, text: Strings
- date, datetime: Date and time
- money, smallmoney: money values
- binary: Images and other large objects
- ...

### **RDBMS Overview – Operators**

- Arithmetic: +, -, \*, /, %
- Assignment: =
- Comparison: <, >, <=, >= <>, =, !=, !<, !>
- Logical: AND, OR, NOT, IN, LIKE, BETWEEN, ANY, ALL, EXISTS, SOME
- String: Concatenation (+)
- Unary: -, +, ~
- Bitwise: &, |, ^
- ...

# **RDBMS Overview – Operations (1/3)**

- Database Level
  - Defining "working" databaseUse <dbname>
  - Creating a databaseCreate database <dbname>
  - Deleting a databaseDrop database <dbname>

# **RDBMS Overview – Operations (2/3)**

- Schema Level
  - Create Table
  - Drop Table
  - Alter Table (Used to modify table structure)
    - Add new column
    - Change data type of existing column
    - Delete a column
    - Add or remove constraints like foreign key, primary key

# RDBMS Overview – Operations (2/3) Create Table Example

```
CREATE TABLE Person(
     personID integer,
     FirstName varchar(15) not null,
     LastName varchar(20),
     Age demical(3,1),
     orgID integer,
     primary key (personID)
     foreign key orgID references Organization.ID
);
```

# RDBMS Overview – Operations (2/3) Drop/Alter Table Examples

- DROP TABLE Person
- ALTER TABLE Person ADD Email varchar(30);
- ALTER TABLE Person ADD (Email varchar(30), Telephone varchar(20));
- ALTER Table Person DROP COLUMN Age;
- ALTER TABLE Person ALTER COLUMN LastName varchar(50);
- ALTER TABLE Person ADD CONSTRAINT const\_LastName
   UNIQUE (LastName);

### RDBMS Overview – Operations (3/3)

#### Data Level

- Select
- Insert
- Update
  - Update data to all/selected columns/rows
- Delete
  - Delete all/selected rows from table

# **Integrity Constraints in RDBMS**

 Integrity constraints are used to ensure accuracy and consistency of data in a relational database.

- Types
  - Entity integrity
  - Referential Integrity
  - Domain Integrity
  - User Defined Integrity

# Integrity Constraints in RDBMS – Entity Integrity

Primary keys ??

# Integrity Constraints in RDBMS – Entity Integrity

- Every table must have a primary key
- Primary key should be unique and not null
- Used: Insertions and Updates
- SQL
  - PRIMARY KEY
  - UNIQUE (Candidate Keys)
- Primary keys
  - Referenced by Foreign keys
  - Indexes

# **Creating Unique Values in RDBMS**

#### MS SQL Server

- Identity (seed, increment)
- Seed is the initial value
- Increment is the value by which we need to skip to fetch the next value
- Identity(1,2) will generate sequence numbers 1,3,5,7...

#### MySQL

- AUTO\_INCREMENT
- The starting value is 1, and it will increment by 1 for each new record.
- AUTO\_INCREMENT = k (start from k value)

# Integrity Constraints in RDBMS – Referential Integrity

• The referential integrity constraint, states that a tuple in one relation that refers to another relation must refer to an existing tuple in that relation.

Foreign Key value ⇒ Primary Key value

Referential Integrity in SQL

pk type **PRIMARY KEY** 

**FOREIGN KEY** fk **REFERENCES** pk

| Artist Table | Primary<br>Key | Foreign<br>Key |         | Song Table |
|--------------|----------------|----------------|---------|------------|
| artist_name  | artist_id      | artist_id      | song_id | song_name  |
| Aaa          | 1              | 2              | 1       | xxx        |
| Bbb          | 2              | 1              | 2       | www        |
| Ccc          | 3              | 2              | 3       | ZZZ        |
|              |                |                |         |            |

# Integrity Constraints in RDBMS – Referential Integrity Example

| <b>Artist Table</b> | Primary<br>Key |   | Foreign<br>Key |         | Song Table |
|---------------------|----------------|---|----------------|---------|------------|
| artist_name         | artist_id      | 0 | artist_id      | song_id | song_name  |
| Aaa                 | 1              |   | 2              | 1       | xxx        |
| Bbb                 | 2              | 2 | 1              | 2       | www        |
| Ссс                 | 3              |   | 2              | 3       | ZZZ        |
|                     |                |   |                |         |            |

- Delete tuple (2, Bbb)
- Possible scenarios ????
  - Reject
  - Set Song.artist\_id = null
  - Delete Song tuples

# Integrity Constraints in RDBMS – Referential Integrity Constraints in SQL

```
CREATE TABLE a (
.....

FOREIGN KEY fk REFERENCES pk action
.....)
```

#### Where **action** is:

- nothing or NO ACTION (deletion/update rejected)
- ON DELETE SET NULL / ON UPDATE SET NULL
- ON DELETE CASCADE / ON UPDATE CASCADE

# Integrity Constraints in RDBMS – Domain Integrity

- Column (attribute) Constraints
  - NOT NULL
  - CHECK (e.g., CHECK( age >= 0) )
- Domain Constraints
  - Use Column Constraints
  - Similar to user-defined datatypes
  - Reusability
  - "Programmer friendly" (gives names)
- Used: Insertions and Updates

# Integrity Constraints in RDBMS – Domain Integrity Example

Define Domain Constraint

```
CREATE DOMAIN validAge INT (
CONSTRAINT positive CHECK (VALUE >= 0),
CONSTRAINT limit CHECK (VALUE < 150 ),
CONSTRAINT not-null-value CHECK( VALUE NOT NULL));
```

Use Domain Constraint

#### **Views Intro**

- View is a virtual table
- Create View SQL syntax

```
CREATE VIEW view_name [(view_columns)]

AS SQL Query
```

- View contents are specified by the View definition
- View contains rows and columns, just like a real table
- A View can defined over several tables or other views
- A View may define different/new attributes
- If a change occurs in the tables it is reflected into the view
- Queries over Views are the same as queries over relations
- Updates under several restrictions

# Views Examples

```
create view old_persons as
select *
from Person
where Age > 80;
```

```
CREATE VIEW OLD_PERSONS_NAMES (onoma) AS
    select FirstName
    from Person
    where Age > 80;
```

#### Views vs. Tables

- Views can represent a subset (or "superset") of the data contained in a table
- Views can join & simplify multiple tables
- Views can act as aggregated tables (sum, average etc.) and present the calculated results
- Views require very little storing space (only the definition of the view)
- Views can limit the degree of exposure of data to the outer world (Users groups)
- Views allow application interoperability through columns renaming/rearranging

# **Triggers Intro**

- A Trigger is procedural code that is automatically executed in response to certain events on a particular table or view
- Triggers are stored in, and managed by the RDBMS
- Each trigger is attached to a single specified table/view
- Triggers Events: insert, update, delete
- Using triggers, data integrity problems can be eliminated
- Triggers can access and/or modify other tables
- Triggers can executed
  - Before a specified event
  - After a specified event

### **Client / Server Database Model**

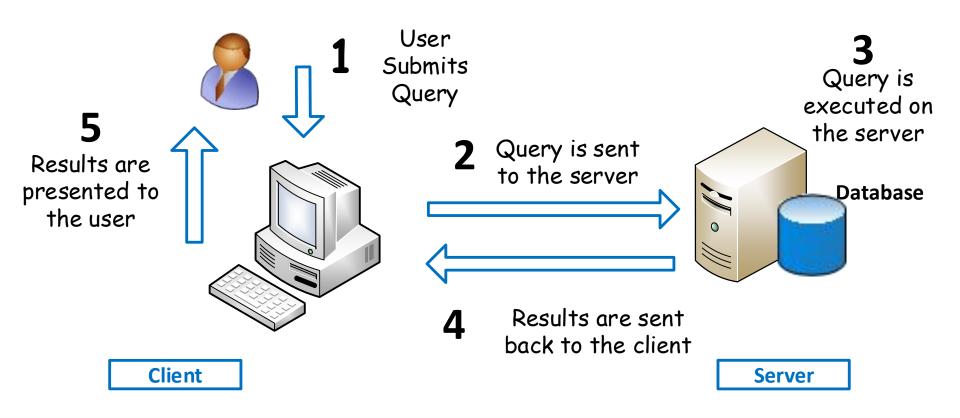

#### **JDBC Intro**

- JDBC (Java Database Connectivity)
- An API for the Java programming language that defines how a client interact with a database.
- JDBC works with Java on a variety of platforms, e.g., Windows, Mac OS, and the various versions of UNIX.

### **JDBC Architecture**

- Two layers Architecture
  - JDBC API: Java Application to JDBC Driver Manager
  - JDBC Driver API: JDBC Driver Manager to (database-specific) Driver
    - Ensures that the correct driver is used to access each data source.

 Multiple concurrent drivers connected to multiple heterogeneous databases.

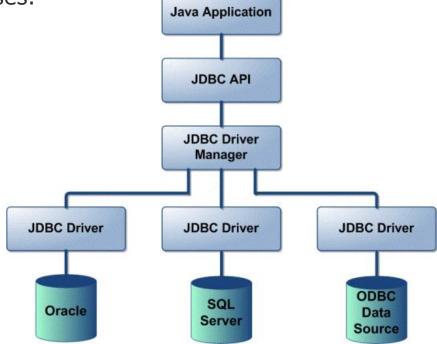

# JDBC Basic Steps

- Seven steps in querying databases
  - 1. Load the JDBC driver
  - 2. Define the connection URL
  - 3. Establish the connection
  - 4. Create a statement object
  - 5. Execute a query or update
  - 6. Process the results
  - 7. Close the connection

# JDBC vs. Java Data types

| JDBC Type     | Java Type |
|---------------|-----------|
| BIT           | boolean   |
| TINYINT       | byte      |
| SMALLINT      | short     |
| INTEGER       | int       |
| BIGINT        | long      |
| REAL          | float     |
| FLOAT         | double    |
| DOUBLE        |           |
| BINARY        | byte[]    |
| VARBINARY     |           |
| LONGVARBINARY |           |
| CHAR          | String    |
| VARCHAR       |           |
| LONGVARCHAR   |           |

| JDBC Type   | Java Type                  |
|-------------|----------------------------|
| NUMERIC     | BigDecimal                 |
| DECIMAL     |                            |
| DATE        | java.sql.Date              |
| TIME        | java.sql.Timestamp         |
| TIMESTAMP   |                            |
| CLOB        | Clob*                      |
| BLOB        | Blob*                      |
| ARRAY       | Array*                     |
| DISTINCT    | mapping of underlying type |
| STRUCT      | Struct*                    |
| REF         | Ref*                       |
| JAVA_OBJECT | underlying Java class      |

<sup>\*</sup>SQL3 data type supported in JDBC 2.0

# **Basic JDBC Components**

- **Connection:** connection objects are used to communication with database.
- **Statement:** Statement objects used to submit the SQL statements to the database.
- ResultSet: These objects hold data retrieved from a database after you execute an SQL query using Statement objects.
- ResultSetMetaData: Info regarding Result set object (e.g., number of columns, columns types, etc.)

### **Statement Methods**

- boolean execute(String SQL)
  - Execute SQL statements.
  - Returns true if a ResultSet object can be retrieved;
     otherwise, it returns false.
- ResultSet executeQuery(String SQL)
  - Use this method when you expect to get a result set, as you would with a SELECT statement.
  - Returns a ResultSet object.
- int executeUpdate(String SQL)
  - Used for executing INSERT, UPDATE, or DELETE SQL statements
  - Returns the numbers of rows affected by the execution of the SQL statement.

### **ResultSet** Methods

- boolean first()
  - Moves the cursor to the first row
- void last()
  - Moves the cursor to the last row.
- boolean previous()
  - Moves the cursor to the previous row
- boolean next()
  - Moves the cursor to the next row
- int getRow()
  - Returns the row number that the cursor is pointing to.
- int getXXX(String columnName)
  - Returns the value in the current row in the column named columnName
  - Where **XXX** is int, float, long, String, etc.
- int getXXX(int columnIndex)
  - Returns the value in the current row in the specified column index.
  - The column index starts at 1
  - Where XXX is int, float, long, String, etc.

#### ResultSetMetaData Methods

 Create ResultSetMetadata object of by calling getMetaData() method from ResultSet object.

ResultSetMetaData rsmd=res.getMeataData();

- int getColumnCount()
  - Returns the number of columns in this ResultSet object.
- String getColumnName(int columnIndex)
  - Get the designated column's name.
- int getColumnType(int columnIndex)
  - Retrieves the designated column's SQL type.
- String getTableName(int columnIndex)
  - Gets the designated column's table name.

# **Database Example**

CREATE DATABASE dbTest

```
CREATE TABLE Employee (
ID int PRIMARY KEY,
Name varchar(40),
Salary demical(10,2)
)
```

Use ConnectSQLServer.java to access dbTest Database

# ConnectSQLServer.java

```
import java.sql.Connection;
import java.sql.DriverManager;
import java.sql.ResultSet;
import java.sql.Statement;
public class ConnectSQLServer {
  public static void main(String[] args) {
     try {
           Class.forName("com.microsoft.sqlserver.jdbc.SQLServerDriver");
            Connection connection = DriverManager.getConnection(
                   "jdbc:sqlserver://localhost:1433;databaseName=dbTest","myUserName", "myPassword");
           Statement statement = connection.createStatement();
           String queryString = "Select Name, Salary from Employee";
           ResultSet resultSet = statement.executeQuery(queryString);
           while (resultSet.next()) {
                System.out.println("Employee Name:" + rs.getString("Name") );
                System.out.println("Employee Salary:" + rs.getFloat("Salary") );
     } catch (Exception e) {
        e.printStackTrace();
```

#### **Microsoft SQL Server**

- MS SQL Server
  - Database server
  - Product of Microsoft
  - Relational DB
- From: 1989 (SQL Server 1.0)
   To: July 2011 (SQL Server 2008 R2)
- Runs on: Windows 7, Vista, Server (03&08), XP,
   ME, 98
- Platform: 32 & 64
- SQL Server & MySQL Installation Guides db1 course @ mycourses.ntua.gr

# **Project Implementation**

- Linux/7/Vista/Win2000/XP/2003/98/ME ...
- SQL Server 2000/2005/2008/postgres/mysql ...
- JAVA, VB.NET, PYTHON, C++ ....
- SQL Server 2005/2008 ⇒ BIBΛΙΟΘΗΚΗ ΗΛΕΚΤΡΟΛΟΓΩΝ
  - For more info check installations guides (@ mycourses)

# **Project Requirements**

- Database Design
- Database Design
- Database Design
  - Use Integrity Constraints !!!
- Define meaningful Queries, Views, etc.
- Graphical User Interface
  - Fully functional
    - View DB
    - Insert DB
    - Query DB
    - etc.
  - User-friendly
    - Drop-down list
    - Radio button
    - Check box
    - etc.

# Thank you